# **富士通ゼネラル健康保険組合の皆様へ**

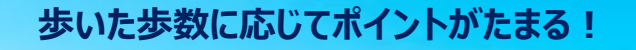

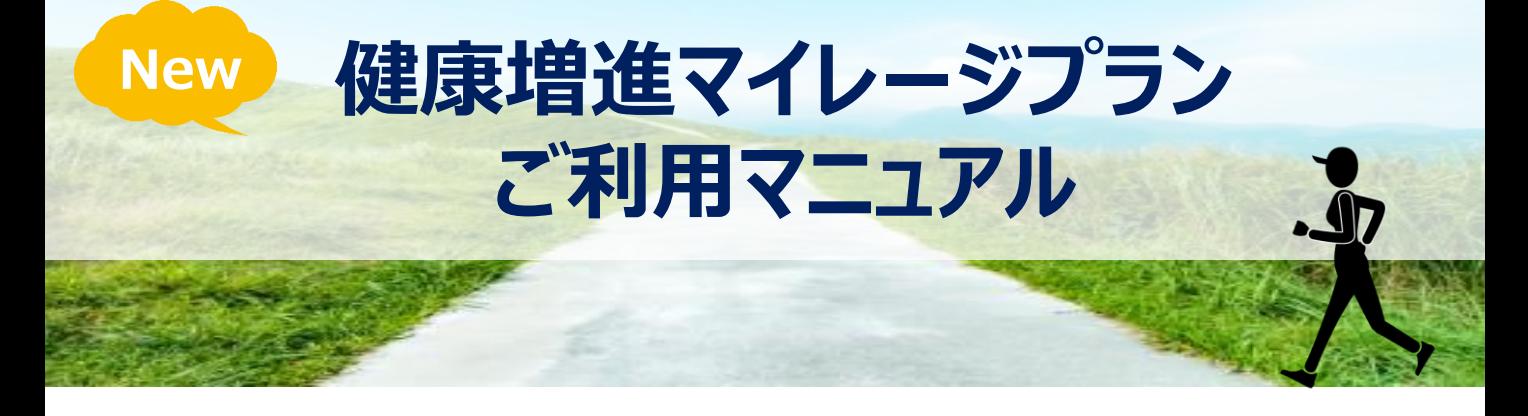

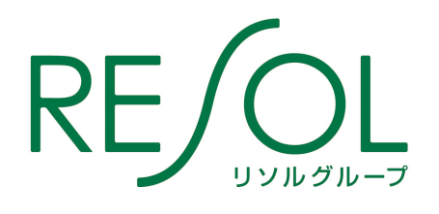

リソルライフサポート株式会社

## **健康増進マイレージプランとは**

健康増進マイレージプランとは、ウォーキング等の運動に対して 「リソル健康ポイント」がたまるサービスです。 富士通ゼネラル健康保険組合の皆様は、歩いてためたポイントを、会員制福利厚生サービス「ライフサポ ート倶楽部」の宿泊施設や、グルメ等の福利厚生メニューにご利用いただけます。

歩数計アプリ【MFS PLUS】とライフサポート倶楽部【メンバーズナビ】のアカウント連携登録をするだけで、 翌月から自動でポイントがたまります。 職場の仲間やご夫婦で、是非、ご参加ください。

**制度概要**

参加資格

**被保険者 及び 被扶養者**(配偶者に限ります)

ポイントルール

**■1日1,000歩につき1ポイントがたまります。** ※1日の上限は20ポイント(20,000歩)となります。

■ポイントの有効期限はありません

**■特別追加ポイントがもらえる、ポイントアップキャンペーンも随時展開予定!**

**■毎日歩いた歩数は、毎月15日及び月末に、リソル健康ポイントとして、リソル「メンバーズナビ」の マイページへ反映されます。** ※ 毎月1日~15日に歩いた歩数・・・・当月末まで反映

※毎月16日~月末に歩いた歩数・・・翌月15日までに反映

### ポイント交換メニュー

**たまったポイントは、多彩なアイテムに、1ポイント=1円でご利用いただけます!**

■**リゾート・トラベル**

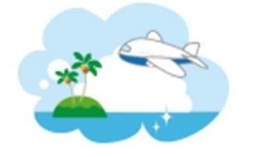

全国約5,000ヶ所のご宿泊代に

■**レジャー・エンタメ**

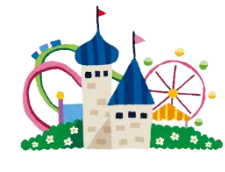

テーマパークや映画、ゴルフ等の レジャー施設で使えるチケットに

**■クーポン**

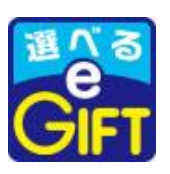

複数の電子マネーやギフトと 交換できる電子クーポンに

**■ヘルスケア**

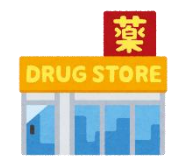

家庭用常備薬や日用品の購入、 高度画像診断の受診等に

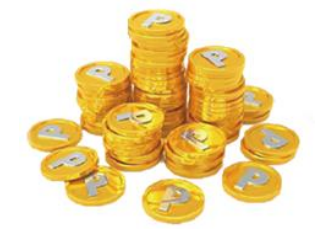

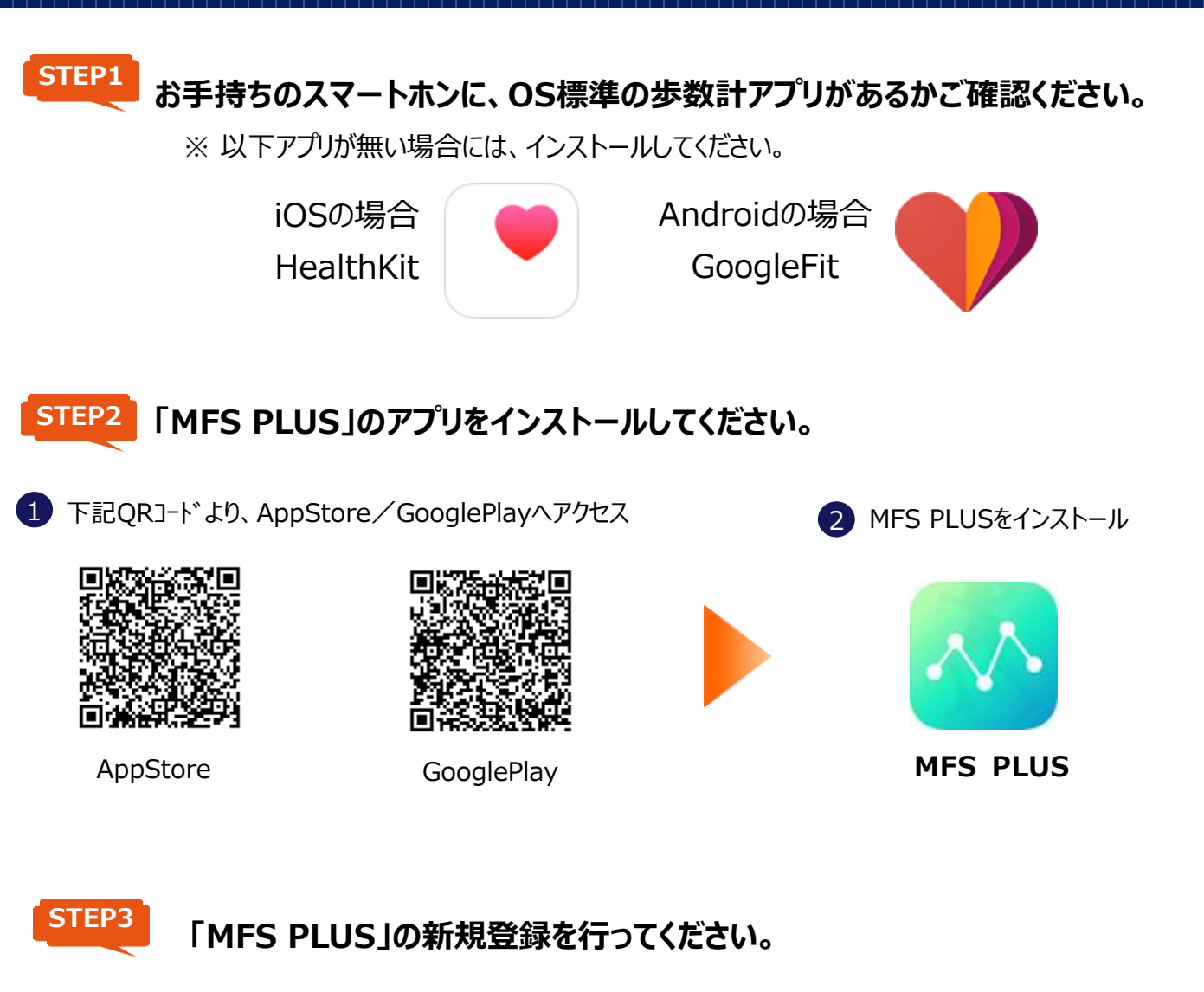

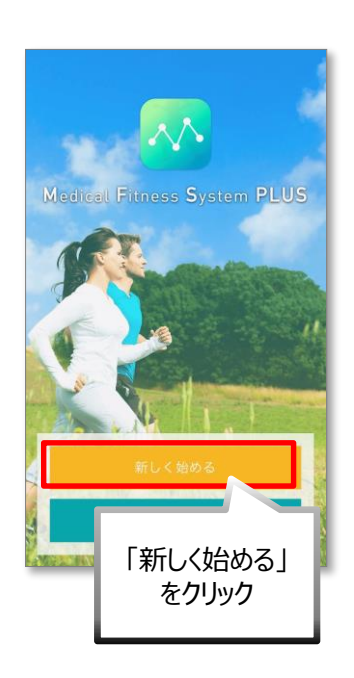

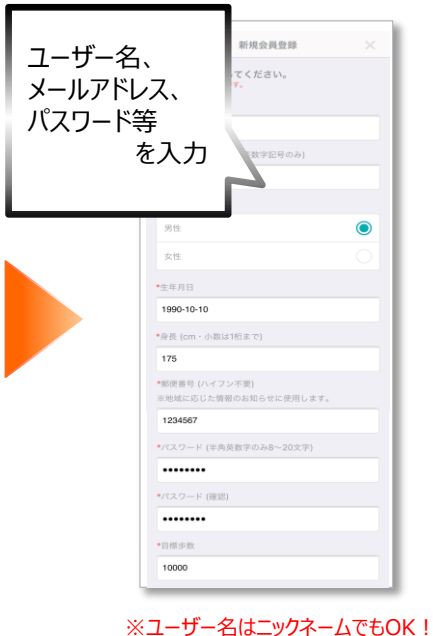

※パスワードは自由設定!

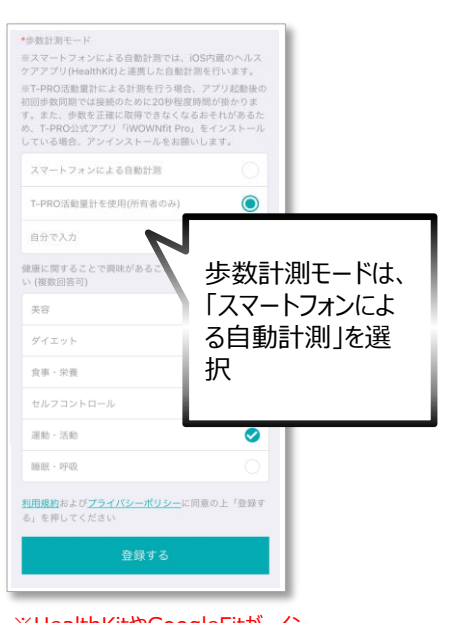

※HealthKitやGoogleFitが イン ストールできない場合、「自分で入 力」を選択すると、毎日の歩数を手 入力できます。

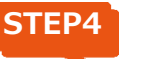

**リソル会員専用HP [メンバーズナビ](http://www.lifesc.com/)のログイン画面へアクセス。**

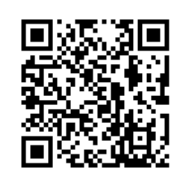

https://w7.lifesc.com/login/  $\Omega$ 

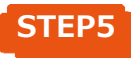

**ログインIDとパスワードを入力し、ログインしてください。**

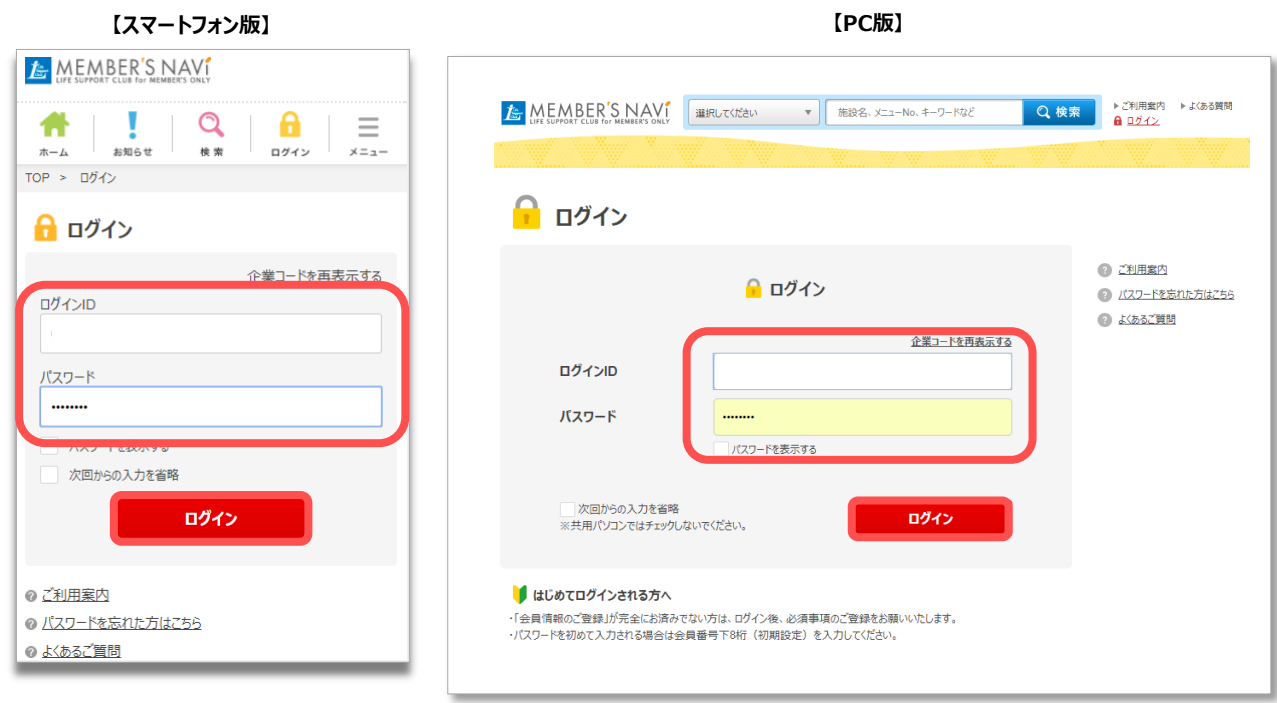

# **ログインID・パスワード**

健康保険証をお手元にご用意ください。

**ログインID 下記の20桁を、半角英数で続けてご入力ください。**

# **77777846 11 123456 0000**

組合員共通8桁 **① ② ③**

- ① 健康保険証の記号**2桁**
- ② 健康保険証の番号**6桁** ※6桁未満の場合、頭に0をつけてください。
- ③ 被扶養者枝番(**本人=0000、配偶者2200**)

### **初期パスワード ログインIDの下8桁**

記号=11、番号=123456、配偶者(妻) の場合 - ログインID「7777 7846 1112 3456 0000」 - 初期パスワード「34560000」 となります。 【例】

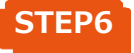

### **初回のみ、マイページが表示されますので、初期パスワードを変更し、 その他必須事項をご登録ください。**

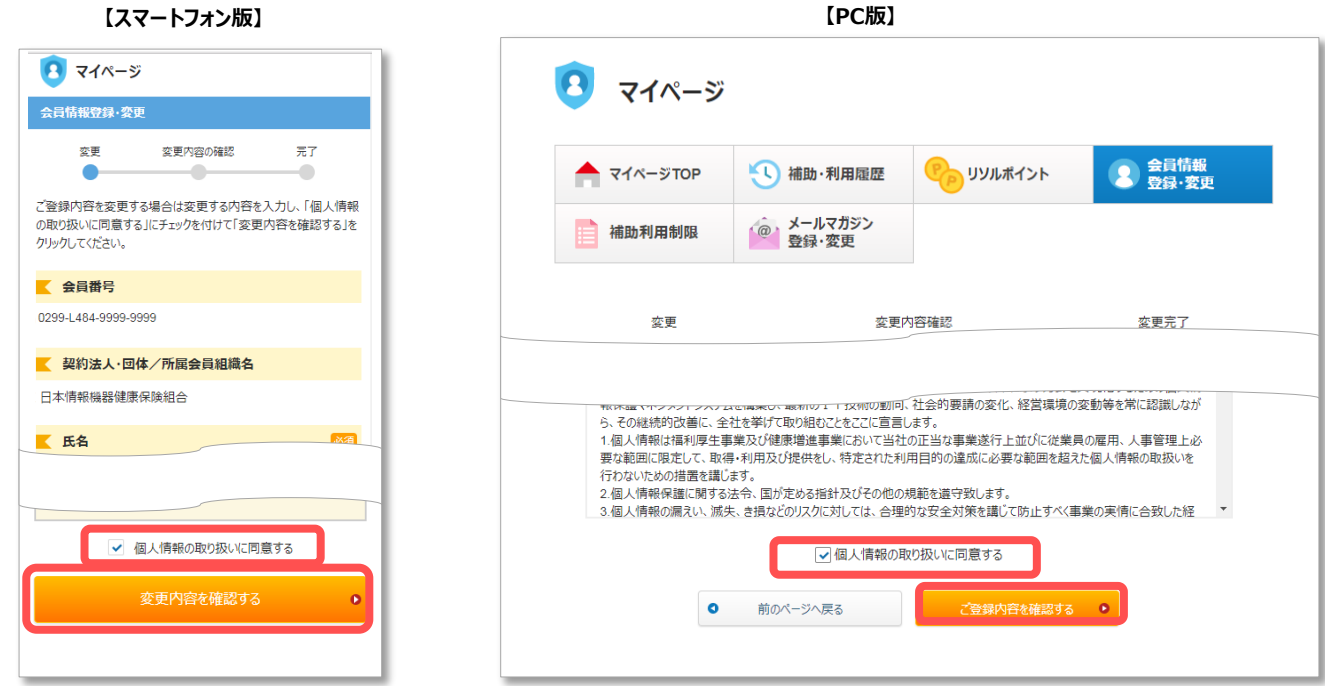

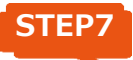

## **歩数計アプリ「MFS」と「メンバーズナビ」のアカウント連携を行います。 メンバーズナビのトップページの「健康ポイントをためる」をクリックしてください。**

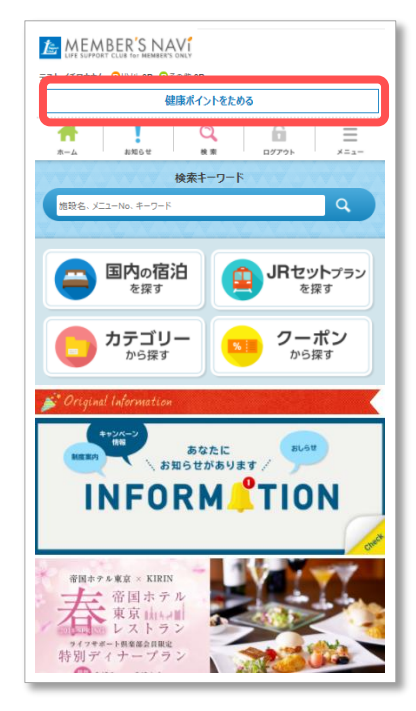

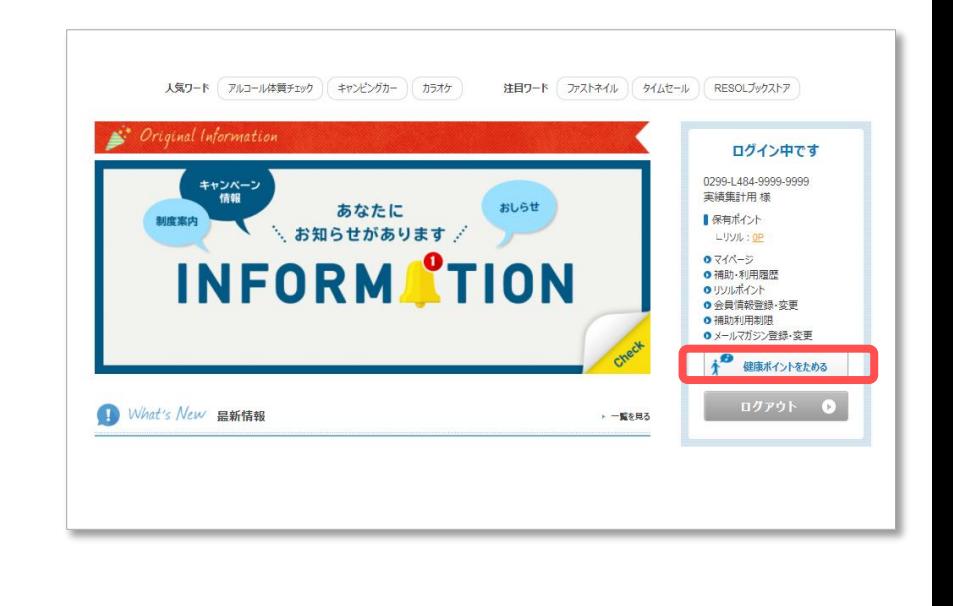

**【スマートフォン版】**

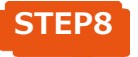

**STEP8 利用規約をご確認のうえ、画面の表示に従ってアカウント連携を行ってください。**

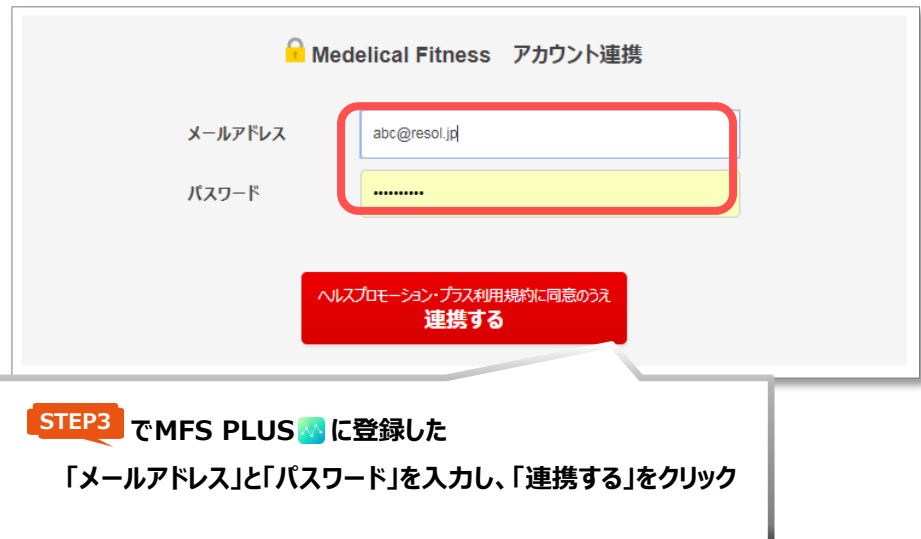

**STEP9 アカウント連携が完了すると、MFS PLUSでカウントした歩数に応じて、 「リソル健康ポイント」がたまります。**

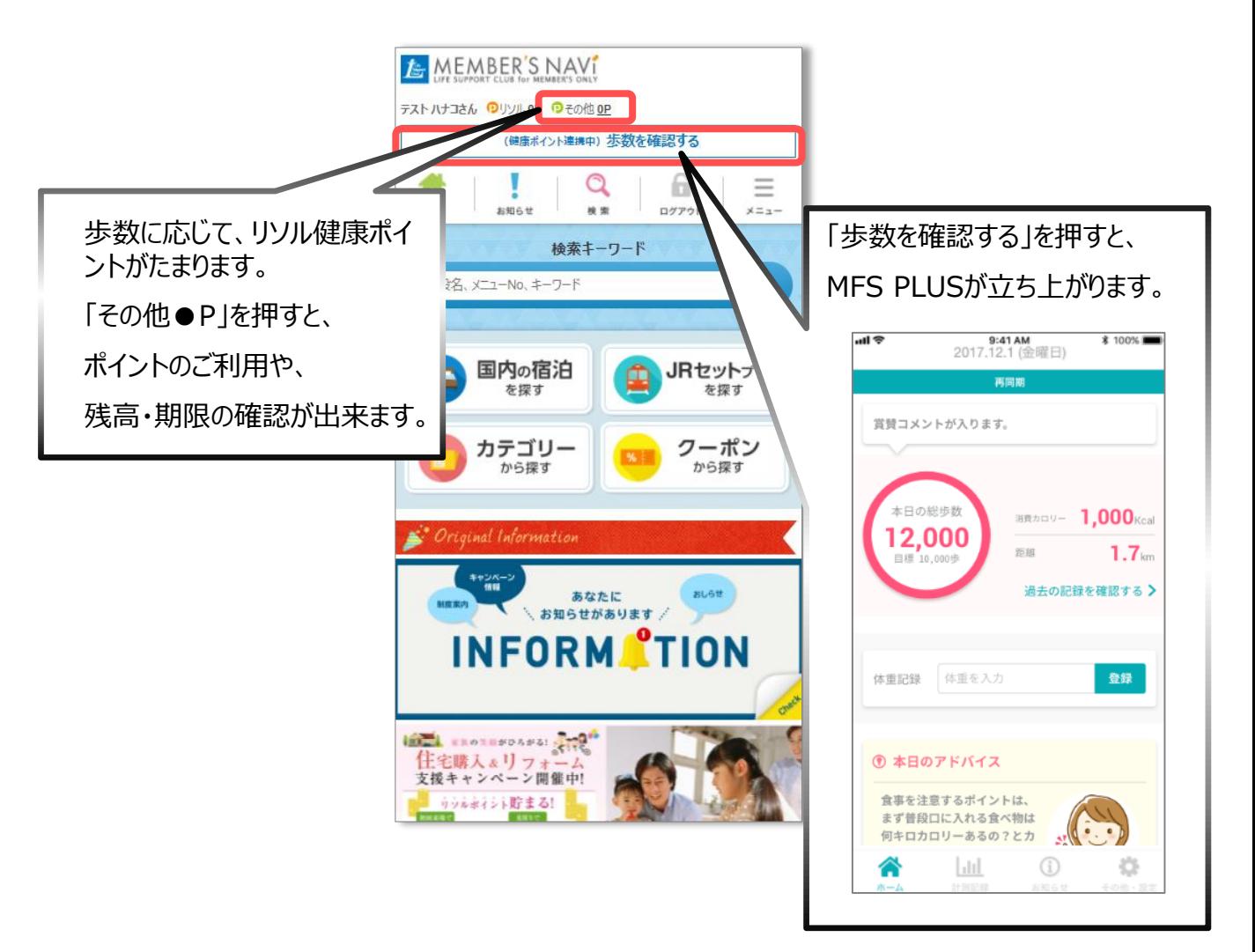

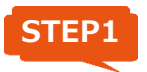

**健保HP(http://kenpo.fujitsu-general.com/)へアクセス**

**STEP2**

**「健康増進マイレージプラン」をクリック。**

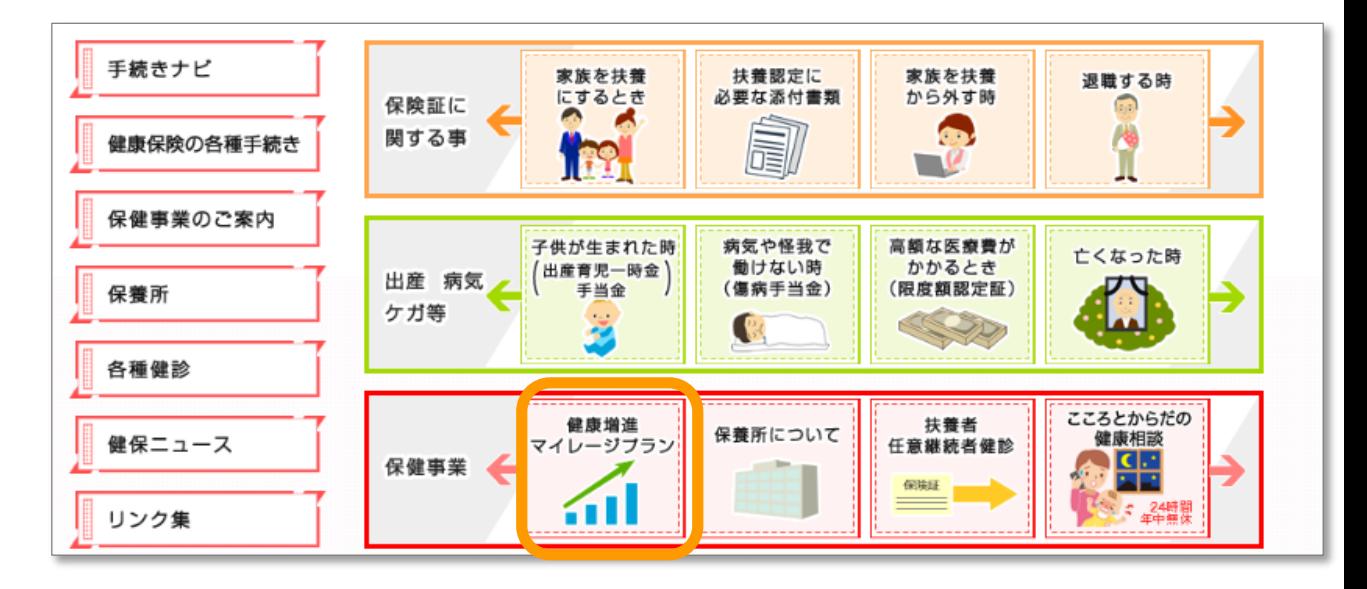

**STEP3**

### **画面の案内に従って、ライフサポート倶楽部へログインしてください。**

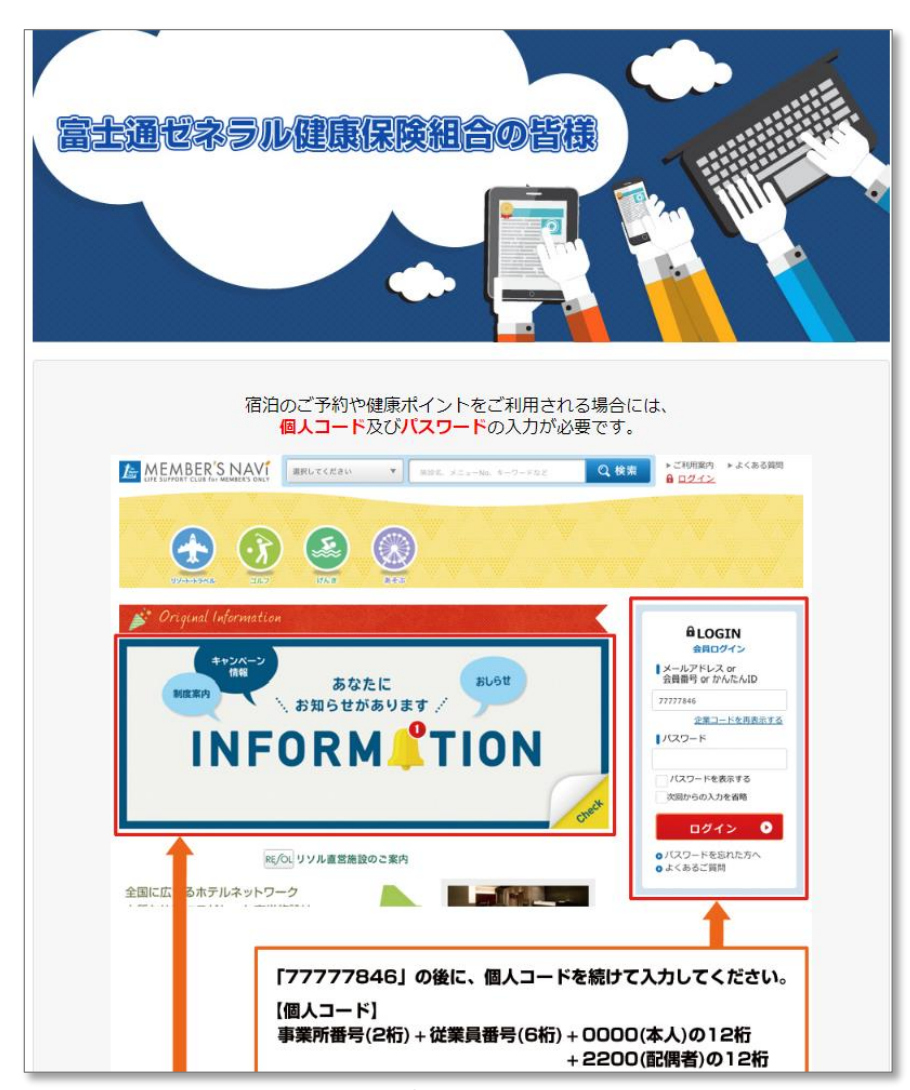

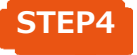

**初回のみ、マイページが表示されますので、初期パスワードを変更し、 その他必須事項をご登録ください。**

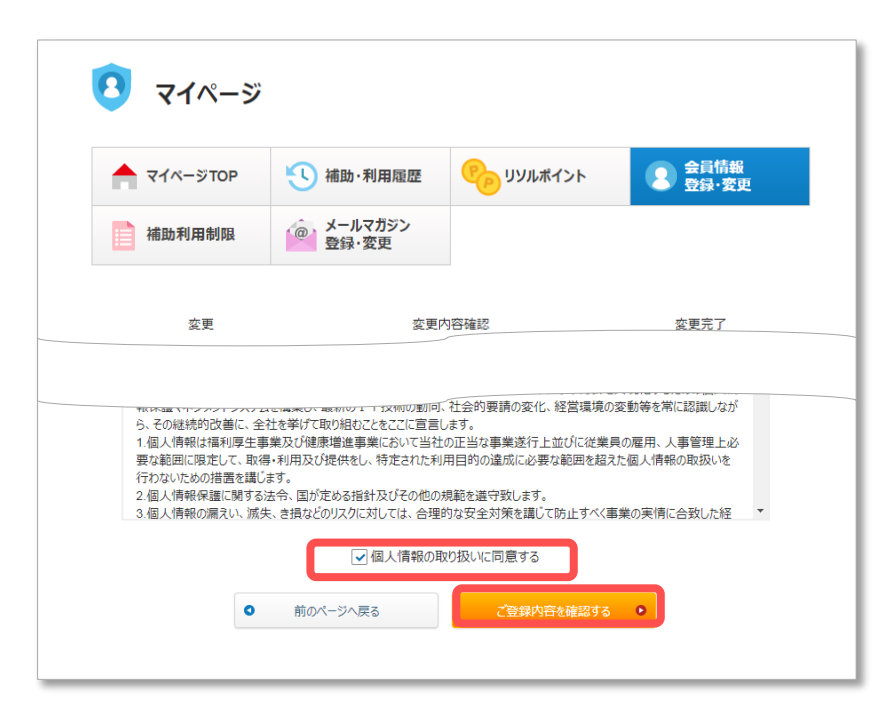

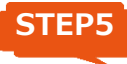

### **メンバーズナビのトップページの「健康ポイントをためる」をクリックしてください。**

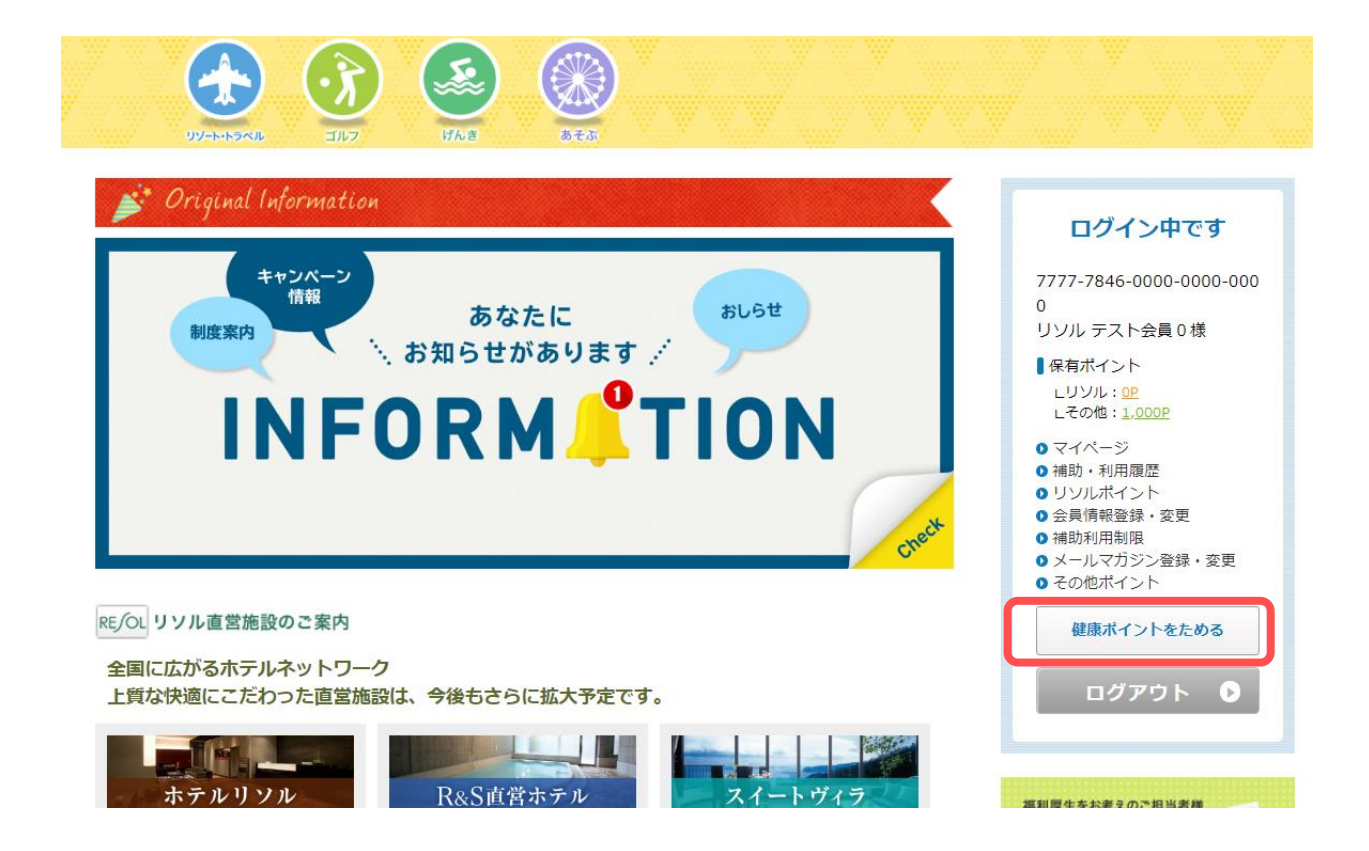

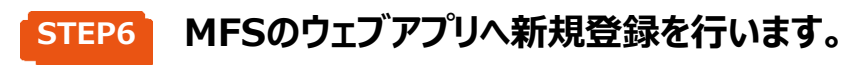

### ヘルスプロモーション・プラス ご利用手順

ヘルスプロモーション・プラスとは、ヘルスケアアプリ「Medelical Fitness」へ蓄積された歩数等の健康情報に基づいて、「リソル健康ポイント」が獲得できるサービスです。

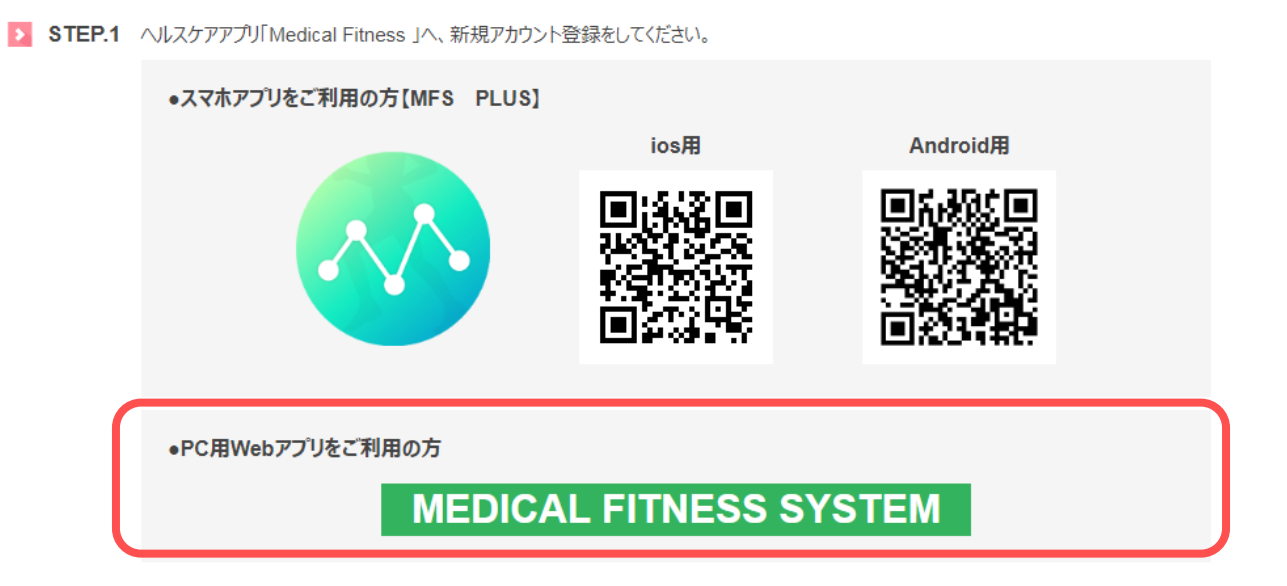

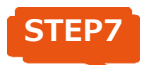

**STEP7 メールアドレス・パスワード等の情報を入力し、「登録する」をクリックしてください。**

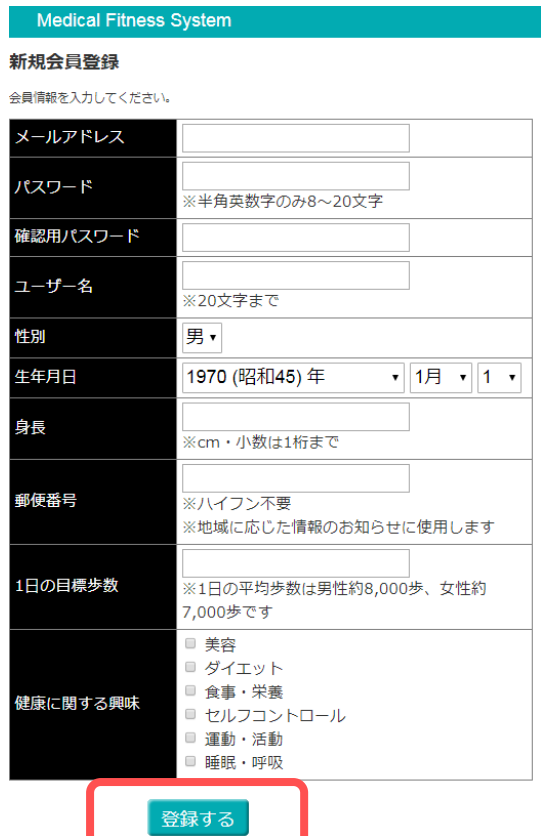

**メンバーズナビのアカウント連携画面へ戻ります。 STEP8**

**で登録した、メールアドレスとパスワード入力し、アカウント連携をしてください。 STEP7**

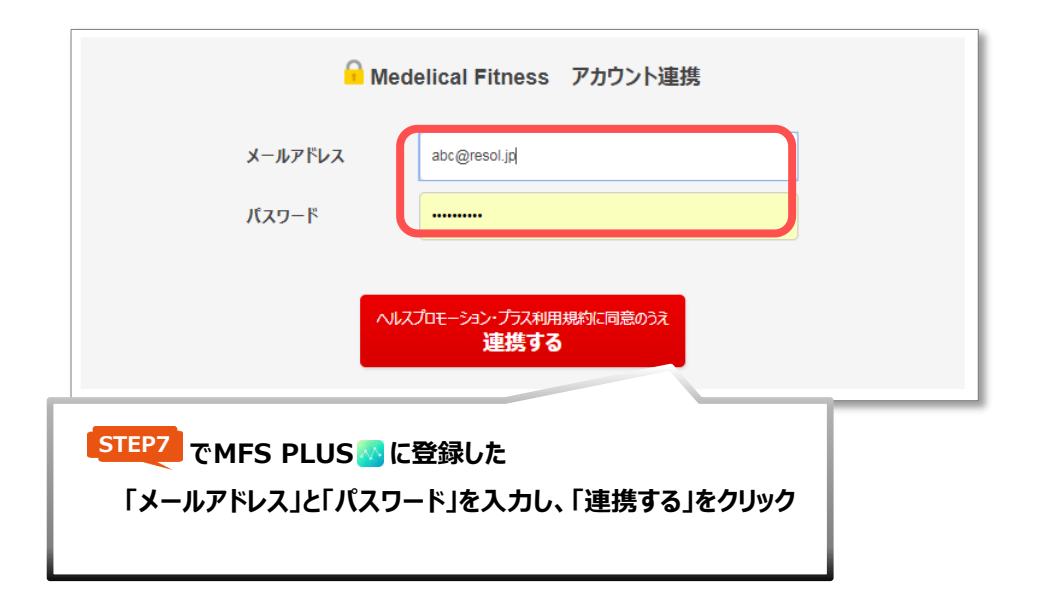

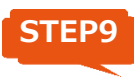

**STEP9 アカウント連携が完了すると、MFS PLUSでカウントした歩数に応じて、 「リソル健康ポイント」がたまります。**

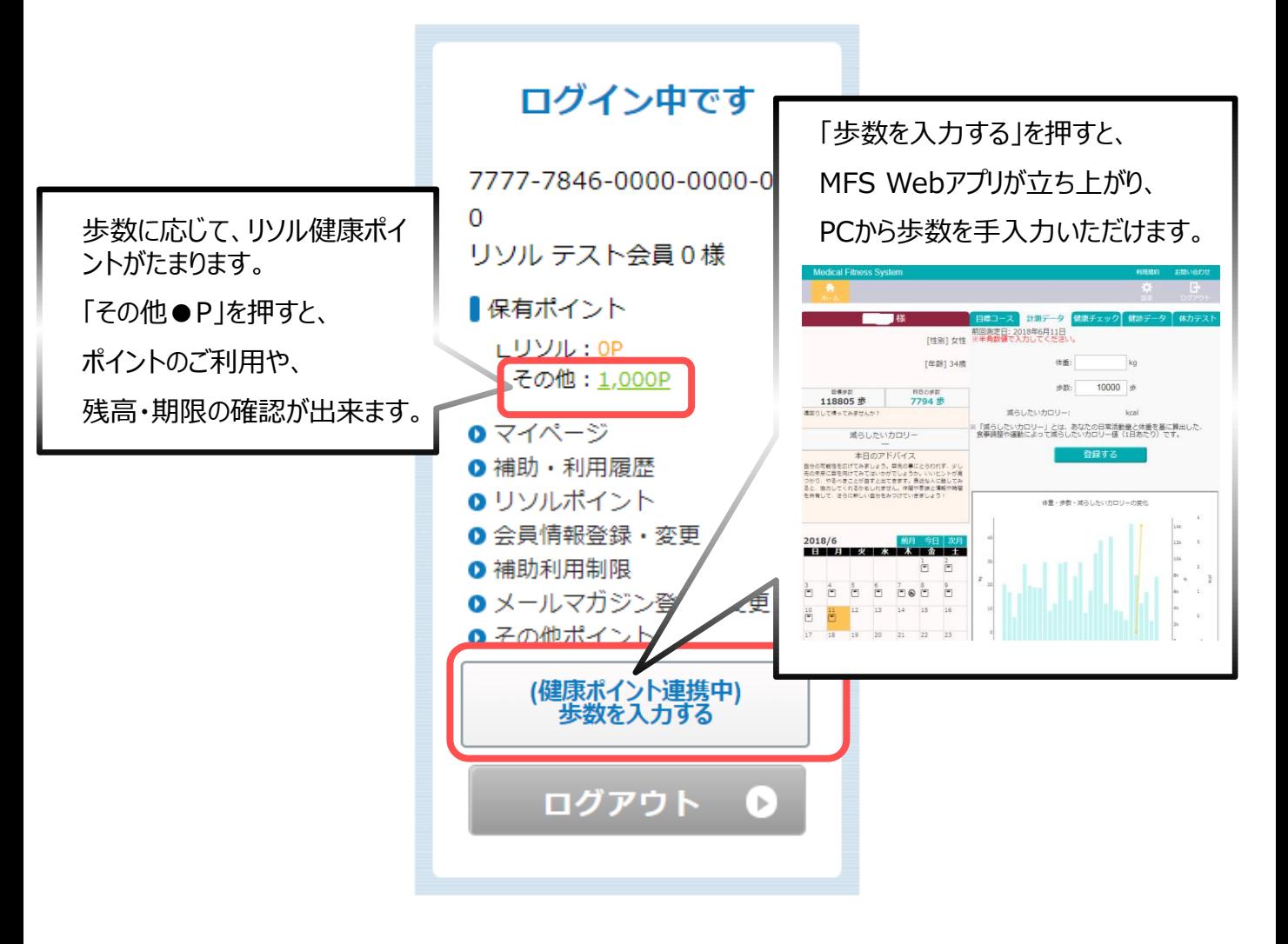

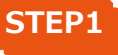

### **STEP1 アカウント連携後、歩数に応じてリソル健康ポイントがたまります。**

※ポイントは毎月2回の更新となりますので、あらかじめご承知おきください。

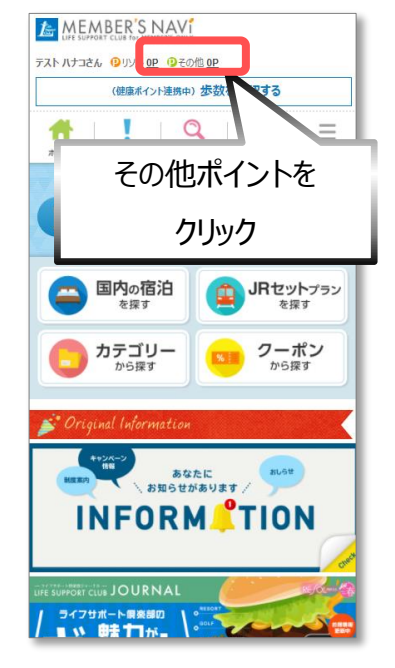

**【スマートフォン版】**

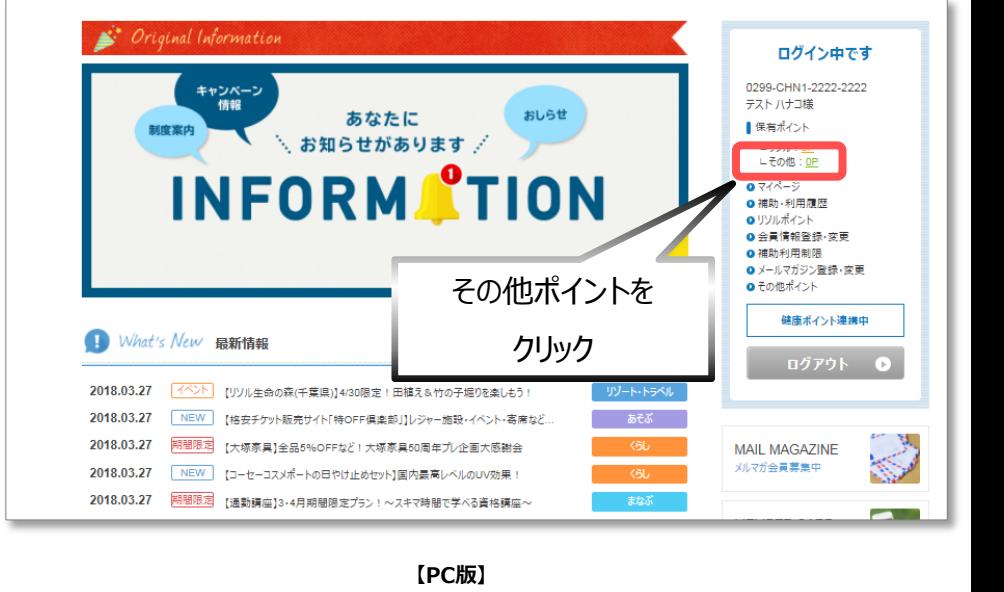

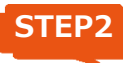

### **STEP2 「ポイントTOP」で保有ポイントが確認できます。**

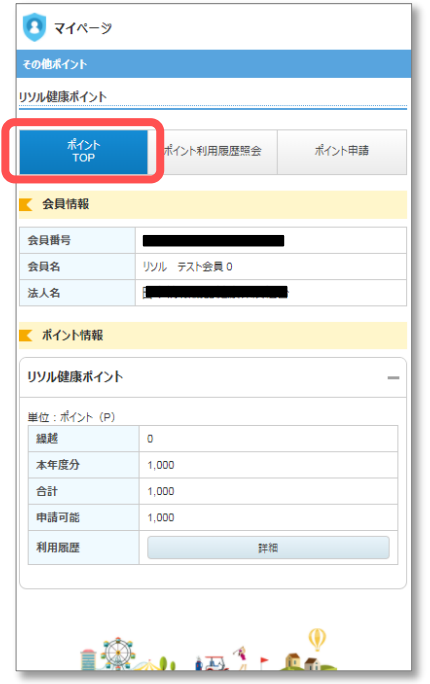

**【スマートフォン版】 【PC版】**

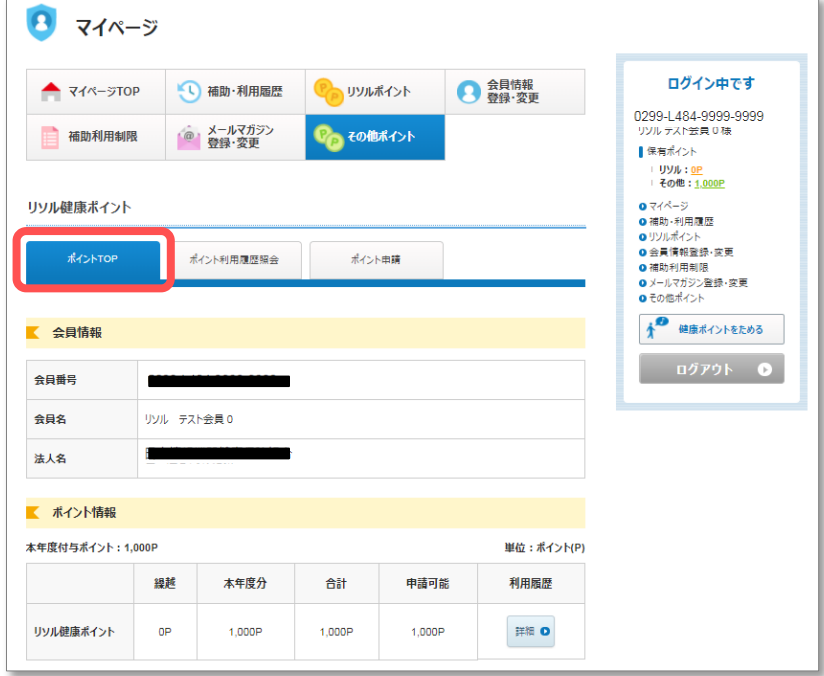

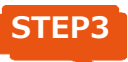

**STEP3 「ポイント申請」で、宿泊施設等にポイントをご利用いただけます。**

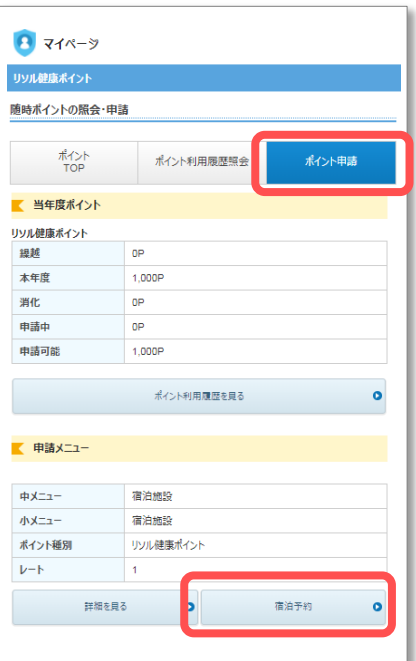

**【スマートフォン版】 【PC版】**

宿泊予約画面イメージ

リソル健康ポイント ポイント申請 ポイントTOP ポイント利用履歴照会 ■各メニューの内容やポイント申請が可能です。 【 当年度ポイント ポイント利用履歴を見る ● リソル健康ポイント 繰越 申請中 申請可能 本年度 消化  $0<sub>P</sub>$  $0P$ 0P 1.000P 1.000P 申請メニュー ポイント種別  $\nu$ -b メニュー詳細 予約·申請 中メニュー名 小メニュー名 リソル健康ポイン 宿泊施設 宿泊施設  $\overline{1}$ 詳細 O 宿泊予約 ◎ Þ

1 日程や地域で検索 2 C のついた施設で 3 3 予約情報画面で、ご利 ポイントが使えます。 用ポイントを入力ください。  $\blacksquare$ ▲ リゾート・トラベル ▲ リゾート・トラベル 宿泊施設オンライン予約申込みフォーム C 国内の宿泊を探す |<br>地下鉄「中島公園駅」2番出口より徒歩15<br>メニューNo.010003 -<br>予約併報 お客様情報 中込内容<br>- の種類 施設検索 日相総定されません  $-87$ **Signal**  $\sim$  $\triangleq$ ● 空室を検索 ##EEに予約できる可能性のある地質のあ表示します P. **MILCRURE TANK** TO THE TANK THE TANK THE TANK THE TANK THE TANK THE TANK THE TANK THE TANK THE TANK THE TANK THE TANK TH  $\Box$ ハリウッドツイン/読煙 (素泊り)  $\begin{array}{ccc} \text{2018} \# \text{04} & & \times \\ \end{array} \begin{array}{c} \text{H} & \text{01} & \times \\ \end{array} \begin{array}{c} \text{H} & \text{1} & \times \\ \end{array} \begin{array}{c} \text{H} & \text{1} & \times \\ \end{array}$ RE OL ER: 18~28 8#: 8#51 大人:女性 2 > 人 ● 都通府県を選択してください 同じ企業・団体の同行者がいる場合、下記の「同行者造加」がクッセクリック<br>し、同行会員の会員<del>等等を入力して精力を追加してください、同行会員</del>発動<br>サカスカガない場合は、単心か会員の補助としてがクッセパますのでごと思<br>-ま**すと関係はぜださい。事故も同様がいる場合は、お手数ですが予約せンタ**<br>-ま**ま、相体は始まます。**<br>企業・相体は始まます。 その他のプランを見る(6) 大人:2人+子供:0人+ **QAR** 气部层  $\mathbf{1}$ **海道/札幌 [ビジネス**  $\begin{tabular}{ll} \bf 823b & $\times$ & $\times$ \\ \end{tabular}$  $\bullet$  mass x = 1-No.017702  $MSE$  $\begin{bmatrix} \text{TRW} & \quad \lor \end{bmatrix} \sim \begin{bmatrix} \text{LRW} & \quad \lor \end{bmatrix}$  $\triangle$  distribution 無設名、メニューNo. キーワード 【WEB現ま】【祝刈ニューアル】大運南の陽れ家のようなホテル 基本プラン<br>【素治り】 【【禁煙ハリウッドタイン】…】 1,000 BRT46C-101 USUMBREVO |-<br>EEP = 1PD 寄り行 seat + <mark>Best dan</mark> 定員: 1名〜2名 食事:食事は、<br>Doctor The Latin Control 料金を見る

### **お問合せ**

制度・利用方法に関するお問合せ

**リソルライフサポート株式会社 ヘルスプロモーション・プラス事務局 TEL/0120-330-278**(平日9:00~18:00)

ポイントのご利用に関するお問合せ

**リソルライフサポート株式会社 カフェテリアプランデスク TEL/03-6758-3345**(平日9:00~18:00)